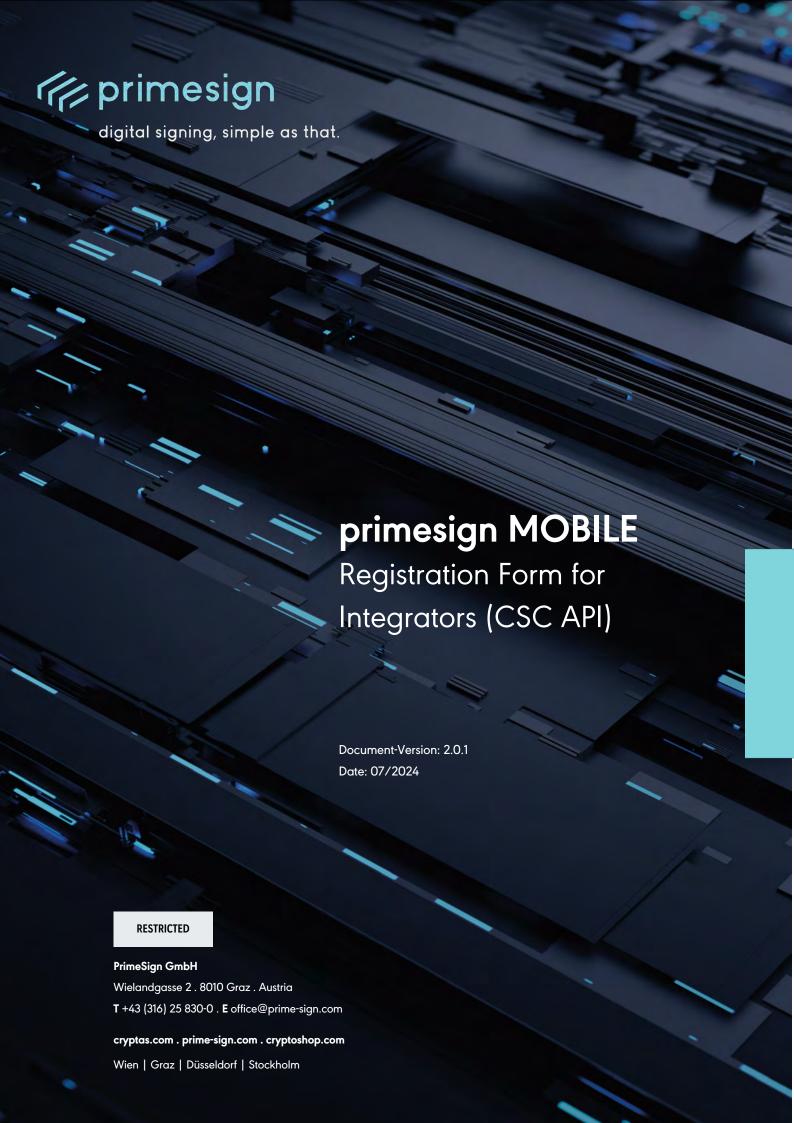

# primesign MOBILE Registration Form for Integrators (CSC API)

digital signing, simple as that.

# primesign MOBILE Registration Form for Integrators (CSC API)

Integrator Name:

| $\frown$ | ΛΙ | ш | ГШ | $\frown$ | N |    | ΙGL | ID | Λ1            | П | $\frown$ | N  | П |
|----------|----|---|----|----------|---|----|-----|----|---------------|---|----------|----|---|
| v        | ^  | U | ш  | 9        |   | ГΙ | J   | ľ  | $\overline{}$ |   | v        | 17 |   |

 ${\it cryptas.com.prime-sign.com.cryptoshop.com}$ 

Wien | Graz | Düsseldorf | Stockholm

| Environment                                                                                                    |
|----------------------------------------------------------------------------------------------------|
| primesign MOBILE Test Environment (https://qs.primesign-test.com)                                                                                                    |
| primesign MOBILE Production Environment (https://qs.prime-sign.com/)                                                                                                    |
| Client type                                                                                                    |
| Confidential Client (e.g. web applications with backend server and abilities to store a client secret)                                                                                                    |
| Public Client <sup>1</sup> (only issued to native apps such as desktop apps, browser apps or mobile apps without a backend server to securely store a client secret)                                                                                                    |
| Redirect URIs                                                                                                    |
| Simple wildcards are allowed, e.g. "https://example.com/*". You can also provide a RegEx. Redirect URIs with different domains are possible. For production confidential clients: Redirect URIs must be issued under a public toplevel domain (e.g. no *.local or localhost URIs). localhost URIs are only allowed with public clients. |
| Redirect URIs:                                                                                                    |
|                                                                                                    |
| Additional OAuth 2.0 Configuration                                                                                                    |
| Please enter additional OAuth 2.0 configurations here (e.g. PKCE, etc.) so that primesign can take them into account during client registration (requirements can also be announced later).                                                                                                    |
| PKCE (required for public clients)                                                                                                    |
| Other:                                                                                                    |
| <del></del>                                                                                                    |
| $^{1}$ See $\underline{\text{https://www.oauth.com/oauth2-servers/oauth-native-apps/}}$ and $\underline{\text{RFC 8252}}$ for more recommendations on OAuth 2.0 for Native Apps.                                                                                                    |
| RESTRICTED 07/2024 Page 2 / 4                                                                                                    |

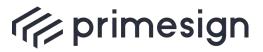

## primesign MOBILE Registration Form for Integrators (CSC API)

digital signing, simple as that.

| SIGN WITH EID  Enable signing with primesign MOBILE instantly by using a national eID (no prior user registration with primesign required, signing with primesign MOBILE one-time certificates).                                                                                                    |
|----------------------------------------------------------------------------------------------------|
| Info: Requires prior clarification of billing.                                                                                                    |
|                                                                                                    |
| Enabled national eIDs:                                                                                                    |
| You can either enable the available eIDs explicitely by selecting the desired eID <sup>2</sup> :                                                                                                    |
| ☐ ID Austria / "Handy-Signatur" (Austrian eID)                                                                                                    |
| German National Identity Card / "Online-Ausweis" (German eID)                                                                                                    |
|                                                                                                    |
| Or choose to allow all available eIDs, as offered by primesign:                                                                                                    |
| All available elDs (New elDs will be enabled automatically by primesign) <sup>3</sup>                                                                                                    |
|                                                                                                    |
| BILLING                                                                                                    |
| The integrator supports the use of primesign ENTERPRISE ACCOUNTs, which is a company-wide billing account for primesign signing transactions. Therefore, the integrator includes the primesign ENTERPRISE ACCOUNT via API. 1n primesign ENTERPRISE ACCOUNTs supported (e.g. for different customers). |
| The integrator receives a single bill for all primesign signing transactions.                                                                                                    |
| Remark: Only transactions with primesign MOBILE Production Environment are billed.                                                                                                    |
| TEST ACCOUNTS                                                                                                    |
| Number of required primesign MOBILE test accounts (voucher codes for the chosen environment):                                                                                                    |

<sup>&</sup>lt;sup>3</sup> Contacting primesign for new eIDs is not necessary since they will be enabled automatically for your OAuth client.

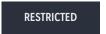

07/2024 Page 3 / 4

<sup>&</sup>lt;sup>2</sup> Support for new eIDs will be published in release announcements via the <u>status page</u>. Please contact primesign if you want to to enable the new eID also for your end users.

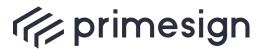

## digital signing, simple as that.

## primesign MOBILE Registration Form for Integrators (CSC API)

### **CONTACTS**

#### **Technical Contact Person**

Please provide a technical contact person. The contact person will receive the following information after submitting the completed onboarding form:

| OAuth client credentials (clientld, if applicable: client secret)                                                                                                    |  |  |  |  |  |
|----------------------------------------------------------------------------------------------------|--|--|--|--|--|
| Registration codes for the primesign MOBILE accounts including instructions                                                                                           |  |  |  |  |  |
| <ul> <li>Postman Collection with example requests for development</li> </ul>                                                                                          |  |  |  |  |  |
| Name:                                                                                                    |  |  |  |  |  |
| Email:                                                                                                    |  |  |  |  |  |
| Telephone:                                                                                                    |  |  |  |  |  |
| Commercial Contact                                                                                                    |  |  |  |  |  |
| Contact person for questions regarding billing model, reseller agreement (opt.), invoices.                                                                            |  |  |  |  |  |
| Name:                                                                                                    |  |  |  |  |  |
| Email:                                                                                                    |  |  |  |  |  |
| Telephone (opt.):                                                                                                    |  |  |  |  |  |
| Marketing Contact                                                                                                    |  |  |  |  |  |
| Name:                                                                                                    |  |  |  |  |  |
| Email:                                                                                                    |  |  |  |  |  |
| Telephone (opt.):                                                                                                    |  |  |  |  |  |
| Customer Support                                                                                                    |  |  |  |  |  |
| Support contact of integrator (e-mail, support page, telephone number etc.) that can be handed to end users in case of technical issues with the integrators service. |  |  |  |  |  |
|                                                                                                    |  |  |  |  |  |

Please send the filled in form to <a href="mailto:developer@prime-sign.com">developer@prime-sign.com</a>.

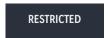

07/2024 Page 4 / 4

 ${\it cryptas.com.prime-sign.com.cryptoshop.com}$